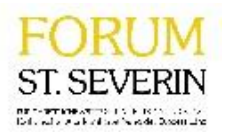

# Wie kann ich teilnehmen?

Alles was Sie dafür benötigen ist ein funktionstüchtiger Laptop oder Computer (eine Teilnahme am Handy ist nicht empfehlenswert) mit Lautsprechern oder ein Headset (bzw. Kopfhörer). Und den ausgeschickten Link.

- **1. Sie haben nun zwei Möglichkeiten teilzunehmen:**
	- a. Sie klicken auf den Link oder kopieren ihn in den **Browser** (funktioniert mit Google

 $\overline{O}$ **Chrome** oder **Microsoft Edge** ). Dann geht es bei Punkt 2 weiter. Sie können Chrome auch im Vorfeld herunterladen und installieren [\(https://www.google.com/intl/de/chrome/\)](https://www.google.com/intl/de/chrome/).

- b. Oder Sie laden die **Microsoft Teams App** herunter und steigen dort ein.
- **2. Wenn Sie den Link im Browser öffnen erscheint ein Fenster wie dieses.**

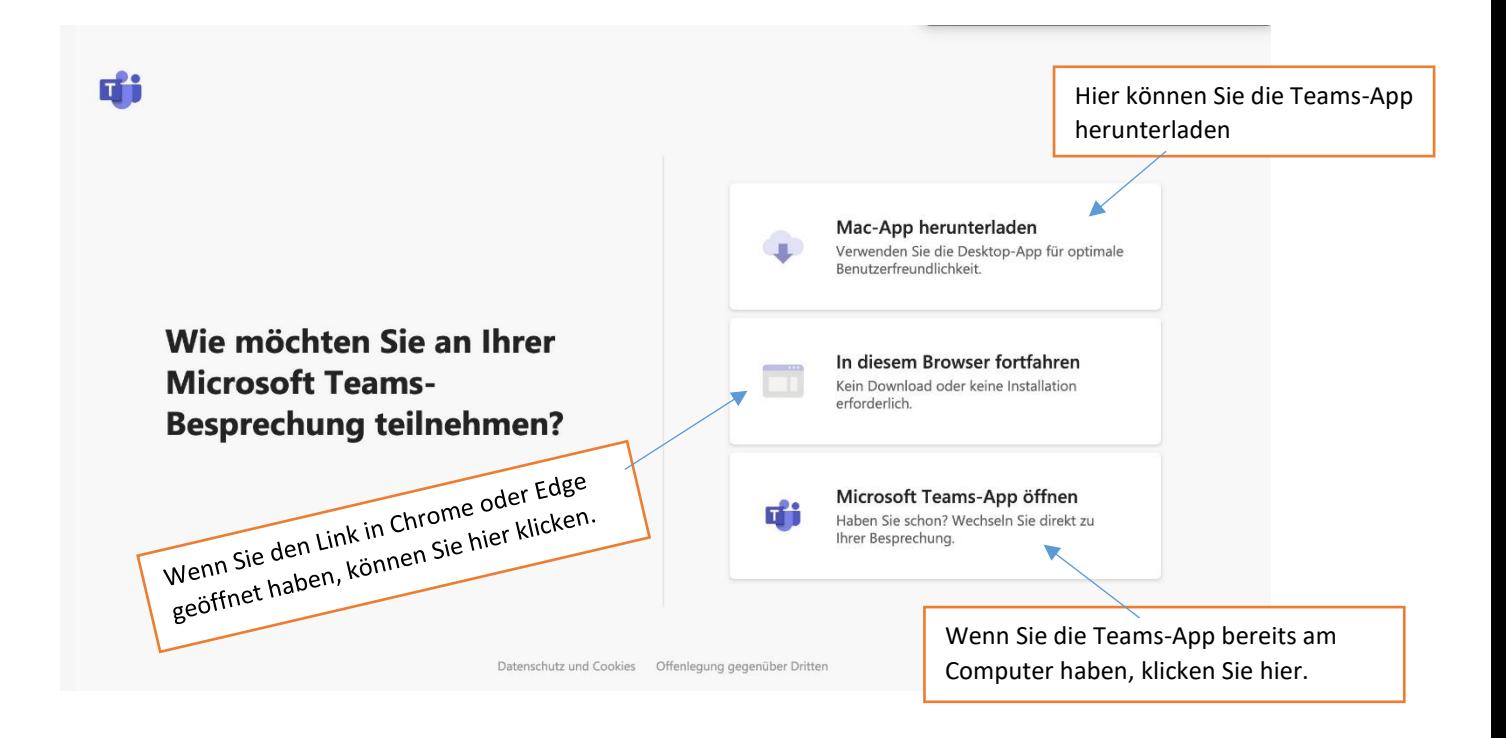

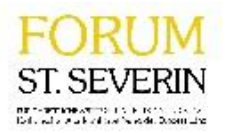

# Einstieg in den Vortrag:

Im nächsten Fenster geben Sie bitte Ihren Namen ein und klicken auf "Jetzt teilnehmen". Das Mikrofon ist stummgeschaltet und kann von Ihnen erst im Frageteil eingeschaltet werden, um einen störungsfreien Vortrag zu gewährleisten. Die Kamera ist eingeschaltet und die Referentin wünscht sich, Sie während des Vortrages zu sehen, damit sie nicht ins Leere sprechen muss. Sollte bei Ihnen während des Vortrages das Bild ruckeln oder der Ton abgehackt sein, liegt das wahrscheinlich an Ihrer Internet-Verbindung. Dann sollten Sie die Kamera ausschalten.

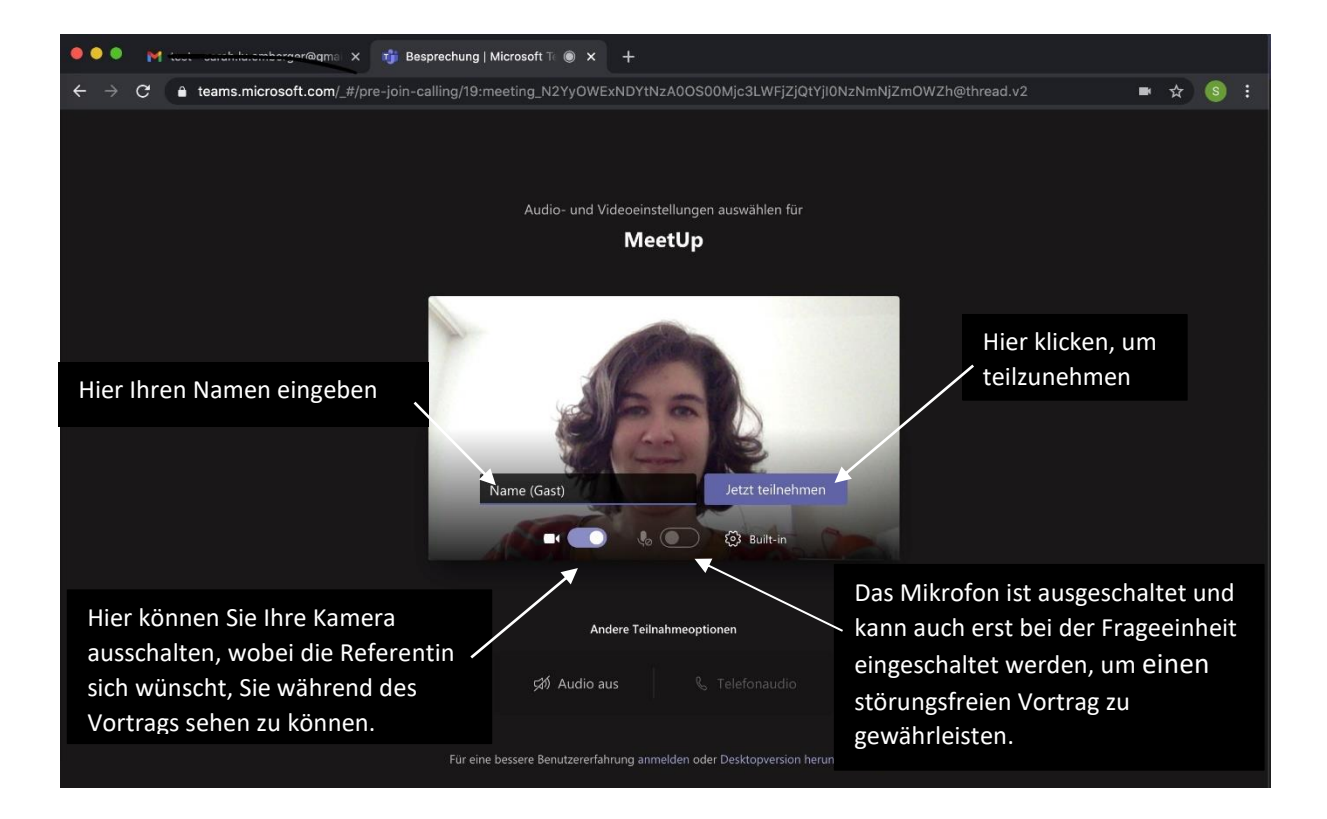

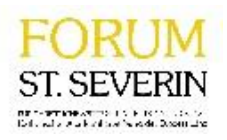

# Die wichtigsten Funktionen während der Besprechung.

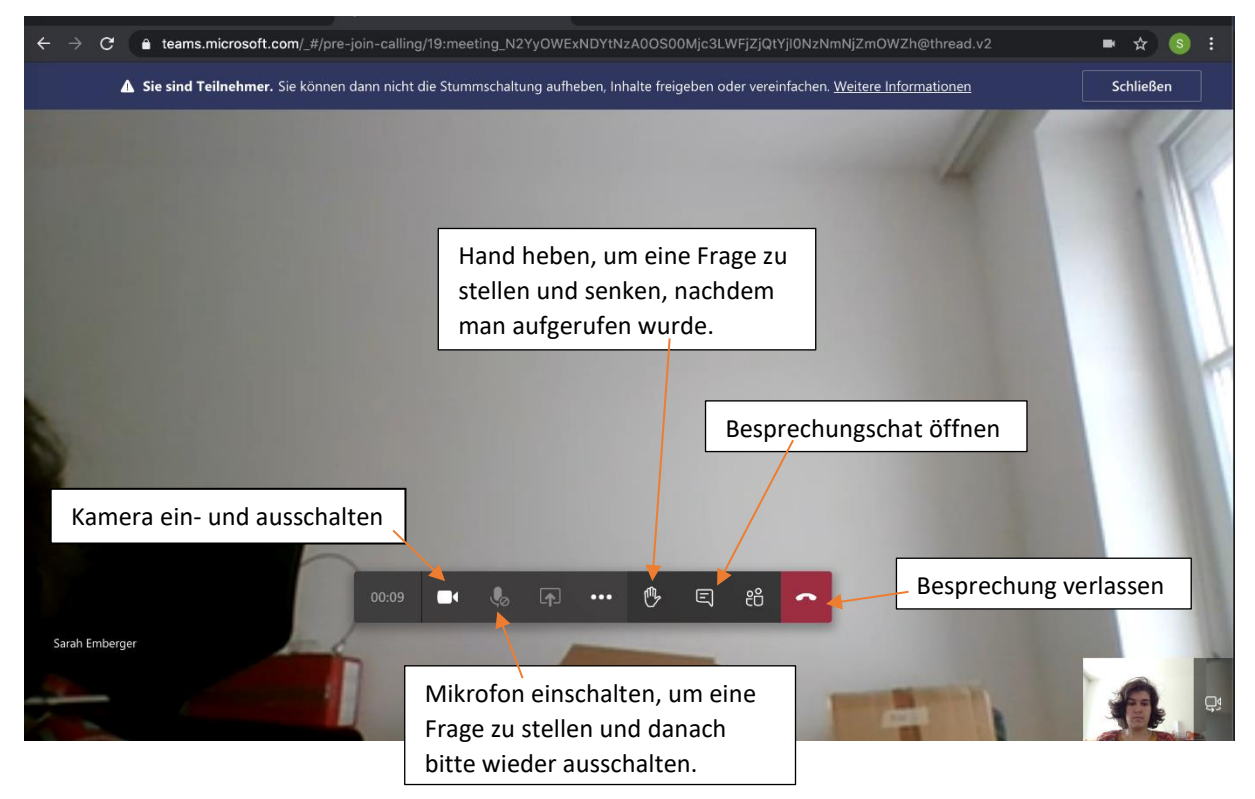

#### Fragen stellen

Nach dem Vortrag können Fragen gestellt werden. Dies geschieht entweder schriftlich im Besprechungschat oder Sie melden sich durch Hand heben und werden von der Moderatorin aufgerufen. Wenn Sie genannt werden, schalten Sie bitte Ihr Mikrofon ein und senken die Hand wieder.

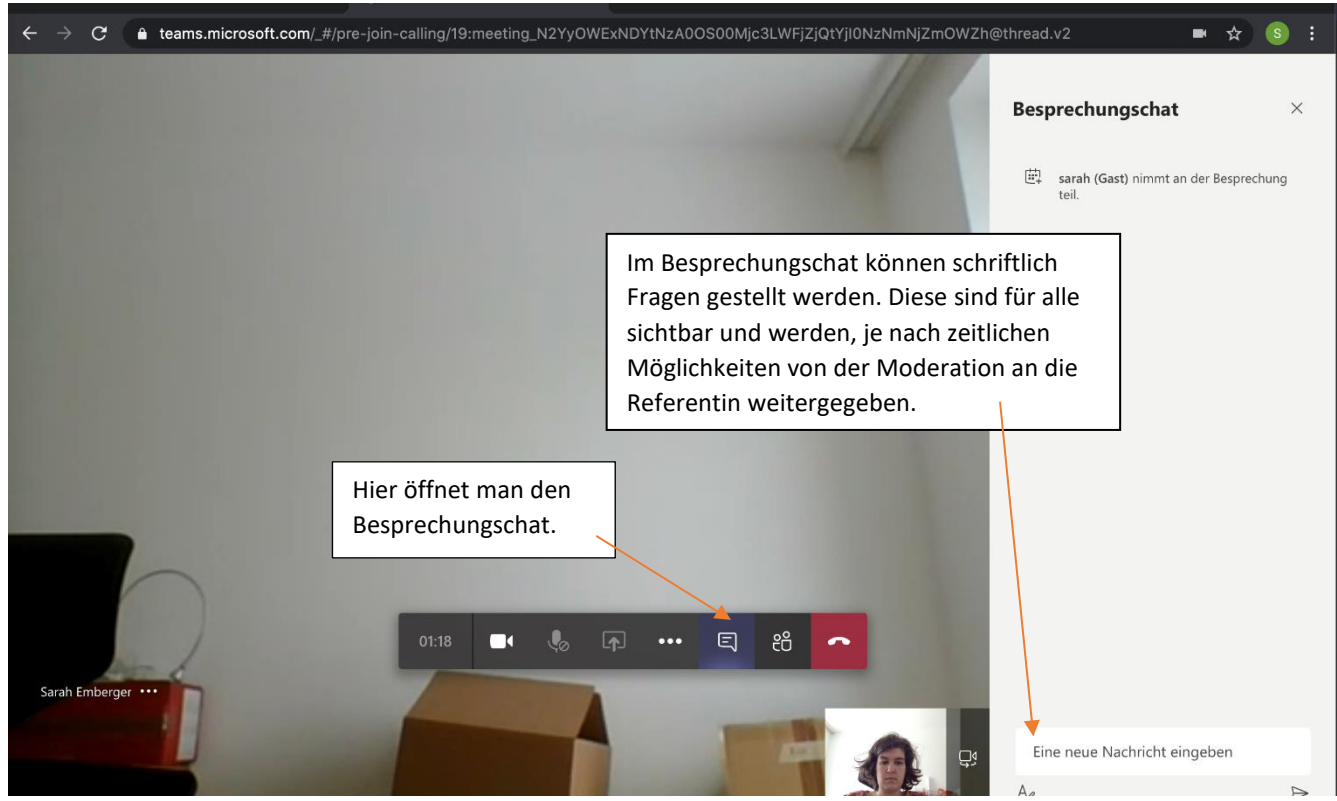

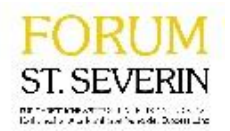

# Problemlösungen

Nach Anklicken des Links können Sie nicht "In diesem Browser fortfahren" auswählen? Stellen Sie sicher, dass Sie den Link in Chrome oder Microsoft Edge geöffnet haben. Gehen Sie mit rechter Maus auf den Link und wählen Sie "Öffnen in..." oder kopieren Sie den Link direkt in die Adressleiste des richtigen Browsers.

### Sie sehen Ihr eigenes Bild nicht?

Stellen Sie sicher, dass Ihr Gerät über eine Kamera verfügt. Laptops haben meist eine eingebaute Kamera, bei Stand-PCs muss eine Kamera zugekauft werden. Prüfen Sie weiters in den Geräteeinstellungen, ob die richtigen Geräte erkannt wurden. Sollten Sie keine Kamera haben, können Sie natürlich trotzdem dabei sein.

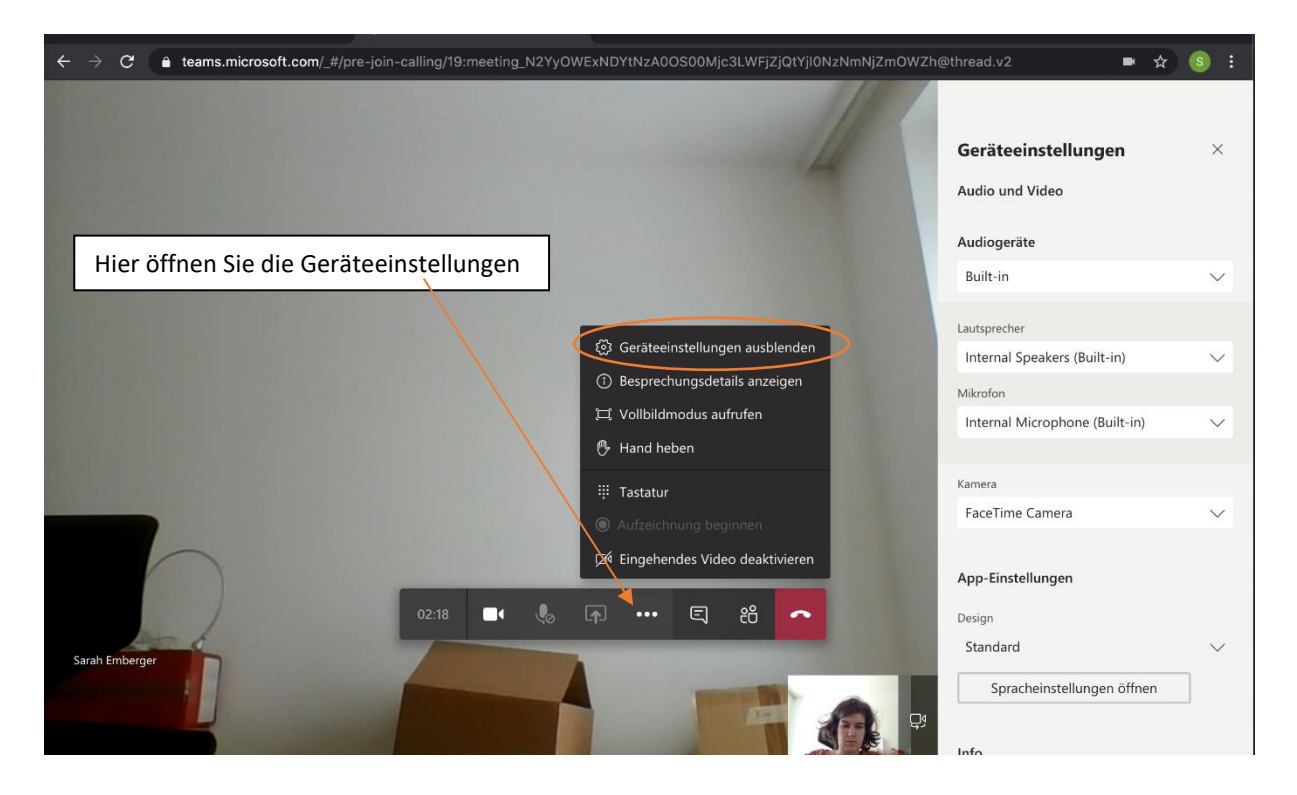

# Sie wollen eine Frage stellen, aber niemand hört Sie?

Stellen Sie sicher, dass Sie über ein Mikrofon verfügen und dieses in den Geräteeinstellungen richtig erkannt wurde. Bei einem Laptop ist das Mikrofon meist verbaut, bei einem Stand-PC empfiehlt sich ein Headset. Überprüfen Sie, ob Ihr Mikrofon eingeschaltet ist (siehe Punkt "Wichtige Funktionen).

#### Die Ton- oder Bildqualität ist schlecht?

Dies liegt oftmals an der Internetverbindung. Wenn Sie ihre Kamera ausschalten, kann dies die Qualität des eingehenden Videos verbessern.

#### Sie verlieren die Verbindung oder fallen aus der Besprechung?

Versuchen Sie den Browser oder die App zu schließen und noch einmal mit dem Link einzusteigen. Manchmal funktioniert nur ein Neustart des Computers.

#### Sonstiges

Vor und während des Vortrages können Sie sich mit Fragen an die Organisationsreferentin Sarah Emberger (0676/8776-3505) wenden.